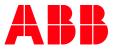

APPLICATION NOTE

# AC500 AUTOMATION BUILDER SILENT INSTALLATION

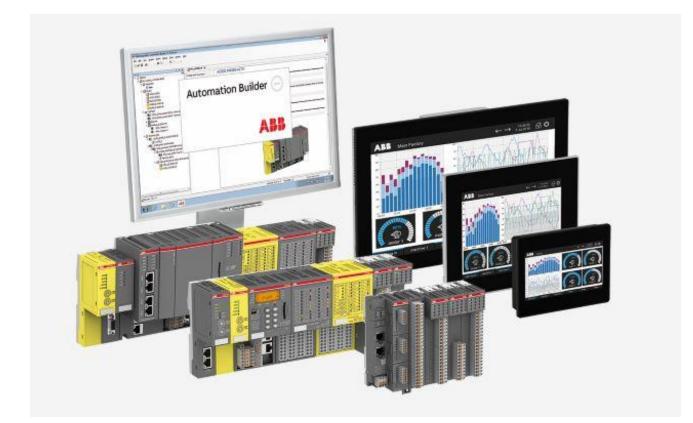

### Contents

| 1                                 | Introduction |                             | .3 |
|-----------------------------------|--------------|-----------------------------|----|
|                                   | 1.1          | Scope of the document       | .3 |
|                                   |              | Compatibility               |    |
| 2 Preparational steps             |              | arational steps             | 4  |
|                                   | 2.1          | Approach A                  | 4  |
|                                   | 2.2          | Approach B                  | 4  |
| 3 Perform the silent installation |              | orm the silent installation | .5 |
|                                   | 3.1          | Limitations                 | 5  |
|                                   |              |                             |    |

### 1 Introduction

### 1.1 Scope of the document

How to install Automation Builder in silent mode.

### 1.2 Compatibility

The application note explained in this document has been used with the below engineering system versions. They should also work with other versions, nevertheless some small adaptations may be necessary, for future versions.

• Automation Builder 2.5.0 or newer

## 2 Preparational steps

#### 2.1 Approach A

Every target machine will need internet access during installation. Every target machine will download the required binaries from the web.

- Download the Automation Builder setup from http://www.abb.com/AutomationBuilder
- Run the downloaded executable
- Copy the folder "%TEMP%\7ZipSfx.000\AutomationBuilderSetup" to a location of your choice. This folder contains the installer and the installer logic.
- Close the installer
- The folder contains the installer executable "ABB\_Automation\_Builder\_Setup.exe" which can be launched via command line to execute silently

#### 2.2 Approach B

The download is performed once, and all data required for the installation is pushed to the target PC before the installation starts:

- Download the Automation Builder setup from http://www.abb.com/AutomationBuilder
- Run the downloaded executable
- Use the installer to prepare an offline installation (-> additional tools -> prepare offline installation)
- Select the features you want to include into the silent installation
- This will create the folder structure to be shared with the target PC
- The folder structure contains the installer executable
  "ABB\_Automation\_Builder\_Setup.exe" which can be launched via command line to execute silently

### **3** Perform the silent installation

Running the silent installation is always based on launching the installer executable with a set of command line switches. Currently supported command line switches are:

| Command line switch         | Explanation                                |
|-----------------------------|--------------------------------------------|
| /i:[install, uninstall]     | Perform an installation or an uninstal-    |
|                             | lation                                     |
| /t:Silent                   | Perform all activities silently, if possi- |
|                             | ble                                        |
| /l:[en, de, fr, es, cn]     | Language selection                         |
| /op:["premium", "standard", | Select the edition (feature set). Please   |
| "basic"]                    | note the mandatory quotation marks         |
|                             | here.                                      |
| /d                          | Path to the option description files,      |
|                             | normally the subfolder "OptionDe-          |
|                             | scriptions"                                |
| /v                          | Path to the versions inventory file,       |
|                             | normally the file                          |
|                             | "AB_VersionCheck.xml"                      |
| /r:[y, n]                   | Show a report when the installation is     |
|                             | finished                                   |

These switches need to be separated by "," on the command line.

No spaces after ","!

Where [..,..] gives a group of possible parameter values, only one is valid at a time.

Example of a command line to silently install the premium edition in English and wait for the user to press a key afterwards:

"C:\Users\\Desktop\AutomationBuilderSetup\"ABB\_Automation\_Builder\_Setup.exe /d:"C:\Users\\Desktop\AutomationBuilderSetup\OptionDescriptions",/i:Install,/I:en,/op:"premium",/t:Silent,/v:"C:\Users\\Desktop\AutomationBuilder-Setup\AB\_VersionCheck.xml",/r:y Pause

#### 3.1 Limitations

Components that install signed device drivers will still ask for user confirmation and trust. These components cannot be installed completely silent. This affects

- Drive Composer Pro
- Mint Workbench

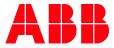

---

ABB AG

Eppelheimer Straße 82 69123 Heidelberg, Germany Phone: +49 62 21 701 1444 Fax: +49 62 21 701 1382 E-Mail: plc.support@de.abb.com www.abb.com/plc We reserve the right to make technical changes or modify the contents of this document without prior notice. With regard to purchase orders, the agreed particulars shall prevail. ABB AG does not accept any responsibility whatsoever for potential errors or possible lack of information in this document. We reserve all rights in this document and in the subject matter and illustrations contained therein. Any reproduction, disclosure to third parties or utilization of its contents – in whole or in parts – is forbidden without prior written consent of ABB AG.

Copyright© 2022 ABB. All rights reserved